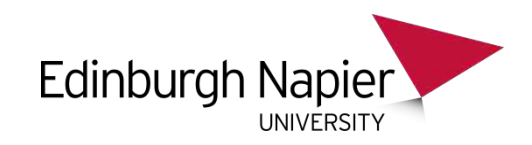

### SQL - Subqueries and Schema

#### Chapter 3.4 V4.0

Copyright @ Napier University

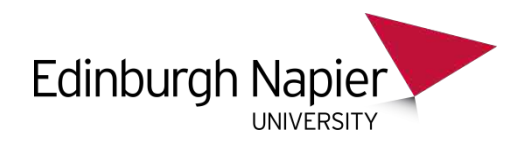

### **Subqueries**

- Subquery one SELECT statement inside another
- Used in the WHERE clause
- Subqueries can return many rows.
- Subqueries can only return 1 column i.e. SELECT X
- Used as a replacement for view or selfjoin.
- Some programmers see them as easier to understand than other options.
- The main drawback is that they can be much slower than selfjoin or view.

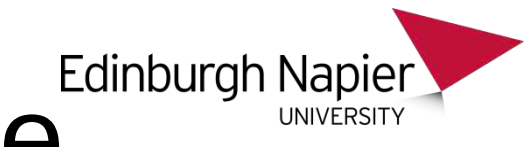

# Simple Example<sup>Edinburgh Napier</sup>

- Who in the database is older than Jim Smith?
- 1. SELECT dob FROM driver WHERE name = 'Jim Smith';

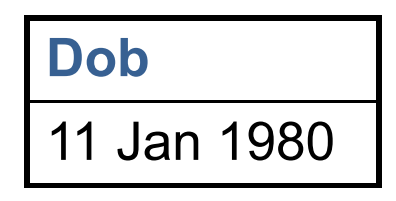

2. SELECT name FROM driver WHERE dob < '11 Jan 1980';

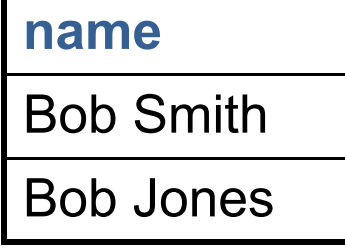

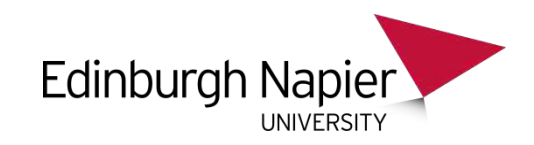

• Combined together:

SELECT name

;

 $=, >, >=, <, <=$  only work if there is just one record returned by the subquery

FROM driver WHERE dob < (SELECT dob FROM driver WHERE name = 'Jim Smith')

This query will only work if there is only 1 Jim Smith.

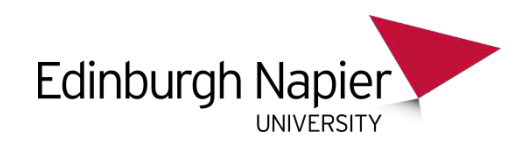

### ANY and ALL

- To support subqueries which return more than 1 row we need some additional operators… ANY and ALL.
- ANY changes the rule so that it must be true for at least one row of the rows returned from the subquery.
- ALL changes the rule so that it must be true for each and every row returned from the subquery.
- The ANY or ALL operator goes immediately before the open bracket of the subquery.

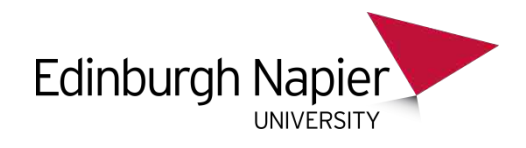

### Example 1

- What cars are the same colour as a car owned by Jim Smith?
- Jim owns 2 cars, one is RED and the other BLUE. We are looking for cars which are either RED or BLUE.

```
SELECT regno FROM car
WHERE colour = ANY
                       SELECT colour
                       FROM car
                       WHERE owner = 'Jim Smith'
                 )
```
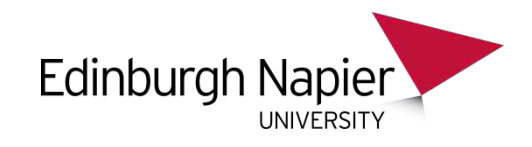

### Example 2

- List the drivers that are younger than all the people who own a blue car.
- We are looking for the age of drivers who own a BLUE car, and listing drivers who are younger than all of those ages.

```
SELECT name, dob FROM driver
WHERE dob > ALL (
                  SELECT dob
                  FROM car JOIN driver ON 
  (owner=name)
                 WHERE colour = 'BLUE'
                  ) ;
```
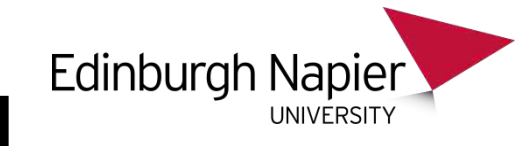

# IN and NOT IN

- We earlier saw IN working for sets like ('A','B').
- A subquery itself returns its result as a set.
- Therefore we can use IN and NOT IN on subqueries.
- Question: Which cars are the same colour as one of Jim Smith's cars? [ Subquery returns ('RED', 'BLUE') ]

SELECT regno FROM car WHERE colour IN (SELECT colour FROM car WHERE owner = 'Jim Smith')

:<br>;

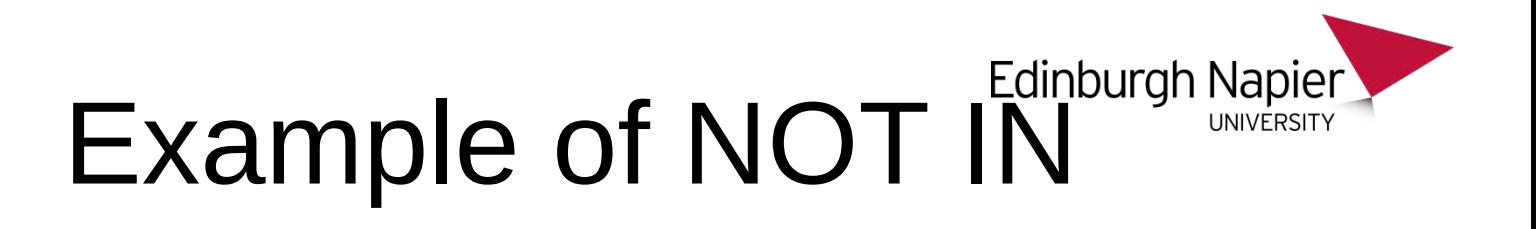

• Question: Which cars DO NOT have the same colour as one of Jim Smith's cars?

#### SELECT regno FROM car WHERE colour NOT IN (SELECT colour FROM car WHERE owner = 'Jim Smith')

:<br>,

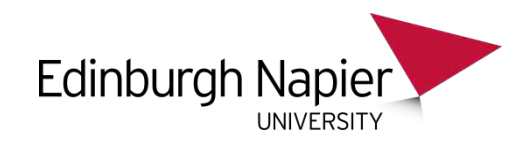

### **EXISTS**

- If a question involves discovering uniqueness, then it can probably be easily solved using the operator EXISTS or NOT EXISTS.
- The EXISTS operator tests the result of running a subquery, and if any rows are returned it is TRUE, else it is FALSE.
- NOT EXISTS does the opposite of EXISTS.
- Note that subqueries can actually refer to tables defined outside the brackets which contain the subquery. This is exceptionally useful, but can be slow to execute and confusing to look at.

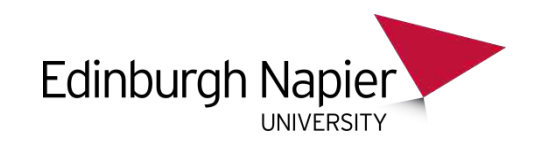

• Question: List the colours which are used more than once in the database.

#### SELECT DISTINCT a.colour

FROM car a, car b  $\blacksquare$  -- unique name for each table

WHERE  $a_{i}$  colour =  $b_{i}$  colour  $-$  -- Same colour

AND a.regno != b.regno -- Different cars **colour**

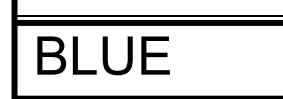

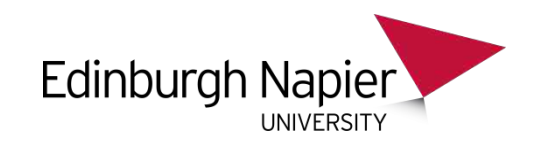

• Question: List the colours which are only used once in the database.

SELECT a.colour FROM car a WHERE NOT EXISTS (

> SELECT b.colour FROM car b  $\overline{a}$  -- unique name for table WHERE  $a_{i}$  colour =  $b_{i}$  colour  $a_{i}$  -- Same colour as table a AND a.regno != b.regno -- Different car from table a );

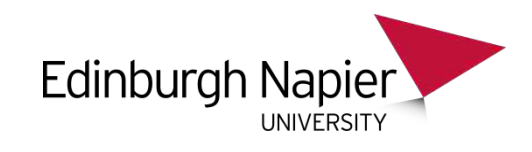

## UNION

- Sometimes you might write two or more queries which produce the same types of answer, and you want to combine the rows of these answers into a single result.
- UNION does this, and basically allows you to combine different SELECT statements together.
- UNION automatically removes duplicate rows.
- UNION-ed columns must match and be of the same type
- For the next example, assume a new row has been added to the DRIVER table for David Davis, but that he owns no cars.
- Question: List all drivers in the DRIVER table, together with how many cars they own

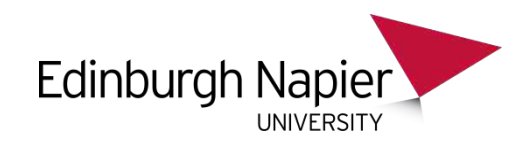

#### SELECT name, count(\*)

#### FROM driver JOIN car on (name = owner) GROUP BY

name

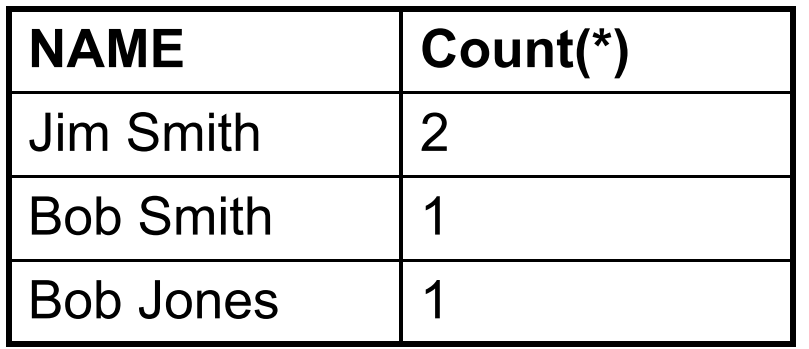

David Davis is missing, as he did not satisfy the JOIN condition.

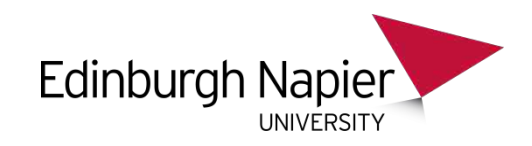

• Write a query just for David Davis...

SELECT name, 0 ZERO

FROM driver

WHERE name NOT IN (select owner from car)

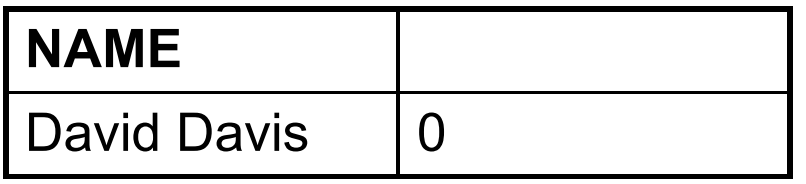

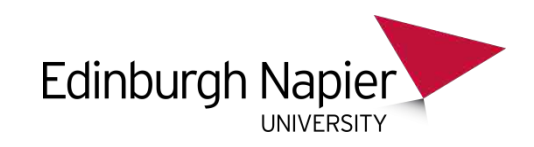

• Link (UNION) the two queries together:

#### SELECT name, count(\*) FROM driver JOIN car on (name = owner)

#### UNION

SELECT name, 0 FROM driver WHERE name NOT IN (select owner from car)

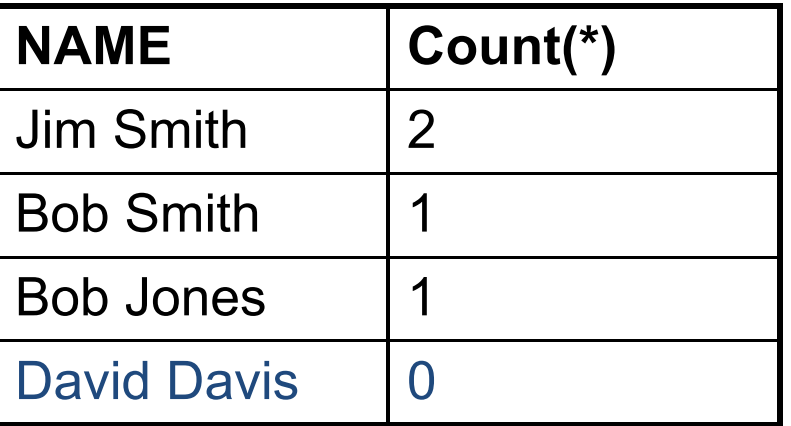

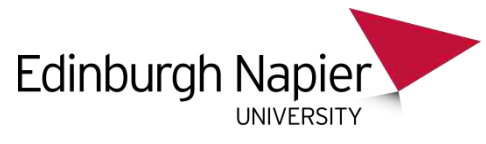

# Changing Data

- We have looked so far at just SELECT
- There are some other useful operators (DML) too:
	- INSERT
	- DELETE
	- UPDATE

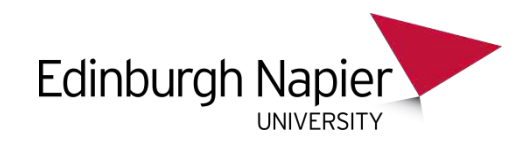

### INSERT

INSERT INTO table\_name [(column\_list)] VALUES (value\_list)

The column list can be omitted if every column is to be assigned a value, otherwise it must list the columns to be assigned values.

The value list is a set of values for each column in the same order as the column list, if specified, or as the columns are defined in the original CREATE TABLE.

insert into driver

values ('Jessie James' , '31 Nov 1892'); insert into driver (name,dob)

values ('John Johnstone' , '1 Aug 1996');

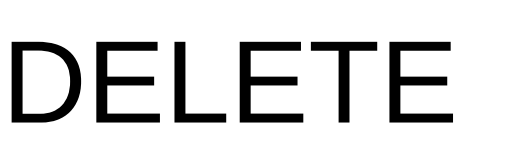

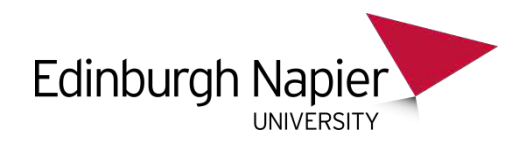

DELETE FROM table\_name [WHERE condition];

the rows of table\_name which satisfy the condition are deleted.

• Delete Examples:

DELETE FROM car; -- Deletes **all** rows from CAR

DELETE FROM car WHERE owner is null; -- Delete rows for cars without owners

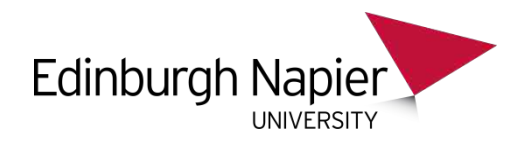

### UPDATE

UPDATE table\_name SET column name = expression, {column\_name=expression} [WHERE condition]

Set all BLUE cars to GREEN: UPDATE car SET colour = 'GREEN' WHERE colour = 'BLUE'

Add VAT/Purchase Tax at 17.5% to all prices UPDATE car SET price = price \* 1.175

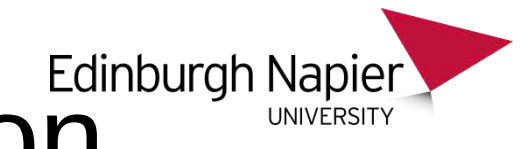

# View Manipulation

When is a view 'materialised' or populated with rows of data?

- When it is defined or
- when it is accessed

If it is the former then subsequent inserts, deletes and updates would not be visible. If the latter then changes will be seen.

Some systems allow you to choose when views are materialised, most do not and views are materialised whenever they are accessed thus all changes can be seen.

# VIEW update, insert and WARD AND DRIVERSITY delete

Can we change data in views?

Yes, provided the **primary keys** of all the base tables which make up the view are present in the view.

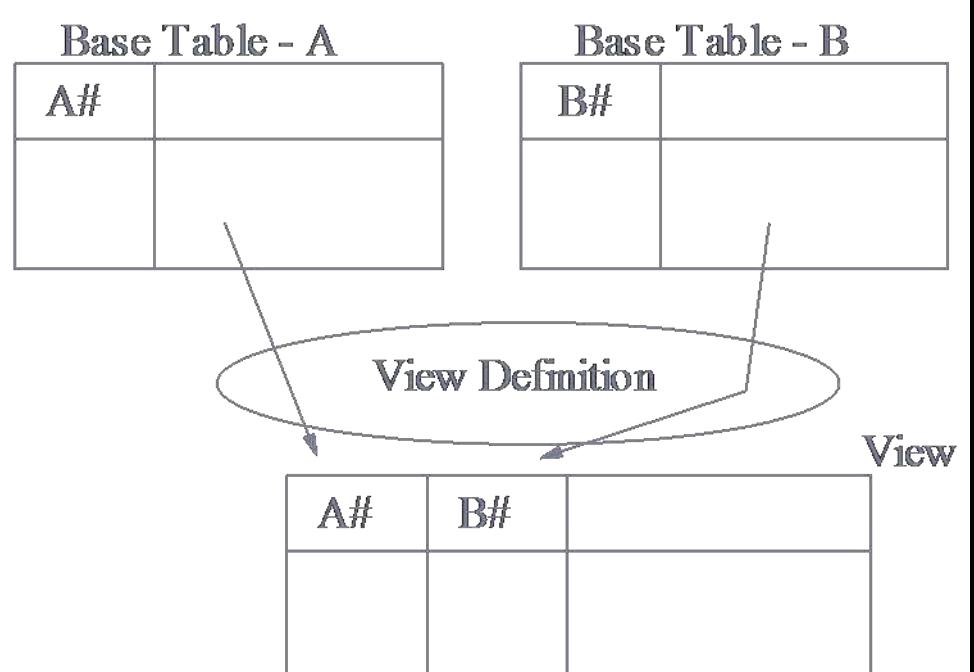

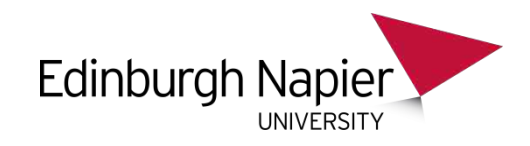

### VIEW cont...

• This view cannot be changed because we have no means of knowing which row of B to modify

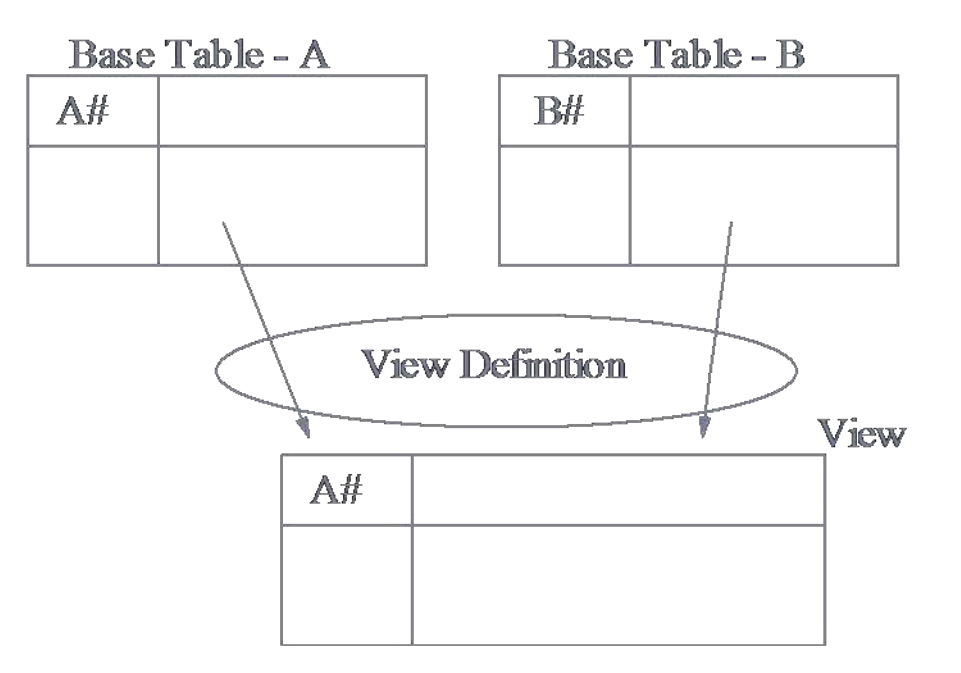

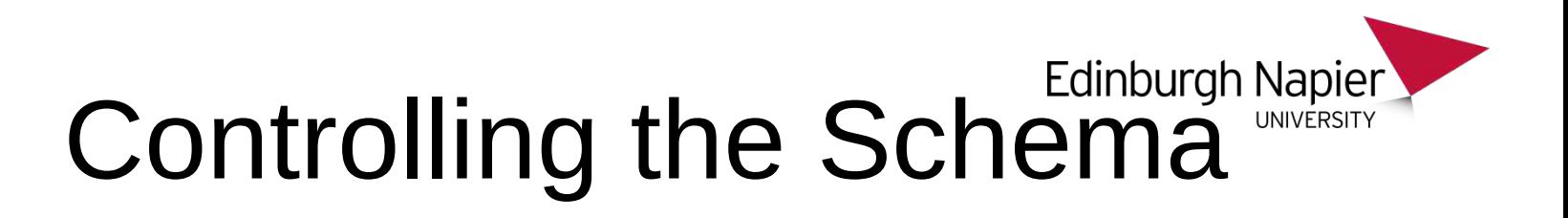

- All the commands so far have allowed data to be looked at, changed, added to, or removed.
- We also need commands to build, change, and remove table definitions.
- We call these *schema changes*.
- The useful commands (DDL) to do this include:
	- CREATE TABLE
	- DROP TABLE
	- ALTER TABLE

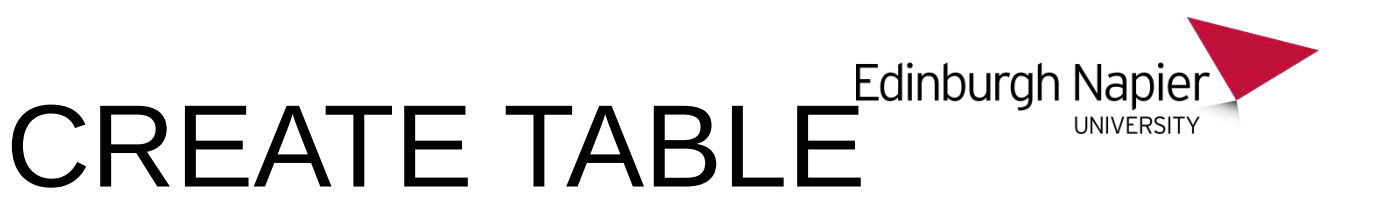

- Column types are needed to tell the DBMS what is allowed to be stored in each attribute column.
- A selection of types include:
	- INTEGER
	- REAL
	- DECIMAL -- Including DECIMAL(5) and DECIMAL(4,2)
	- VARCHAR variable character length
	- CHAR -- Pads out strings with spaces
	- DATE
	- BLOB –maps, picture, videos etc

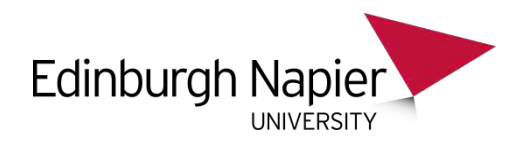

### **SYNTAX**

#### CREATE TABLE tablename ( colname type optionalinfo ,colname type optionalinfo ,other optional info

);

- Optionalinfo could be things like
	- Col\_B INTEGER REFERENCES TableB (Col\_C)
	- Col\_A INTEGER PRIMARY KEY
	- Col\_A INTEGER NOT NULL

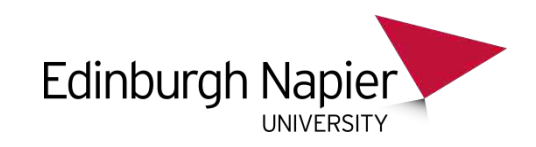

- The other optional info at the end of the definition (i.e. "other optional Info") tend to be rules which impact on more than one attribute:
	- PRIMARY KEY (col1, col2,…)
	- FOREIGN KEY (col1, col2,…)

REFERENCES sometable (col3)

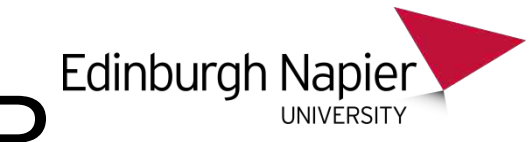

## CAR + DRIVER

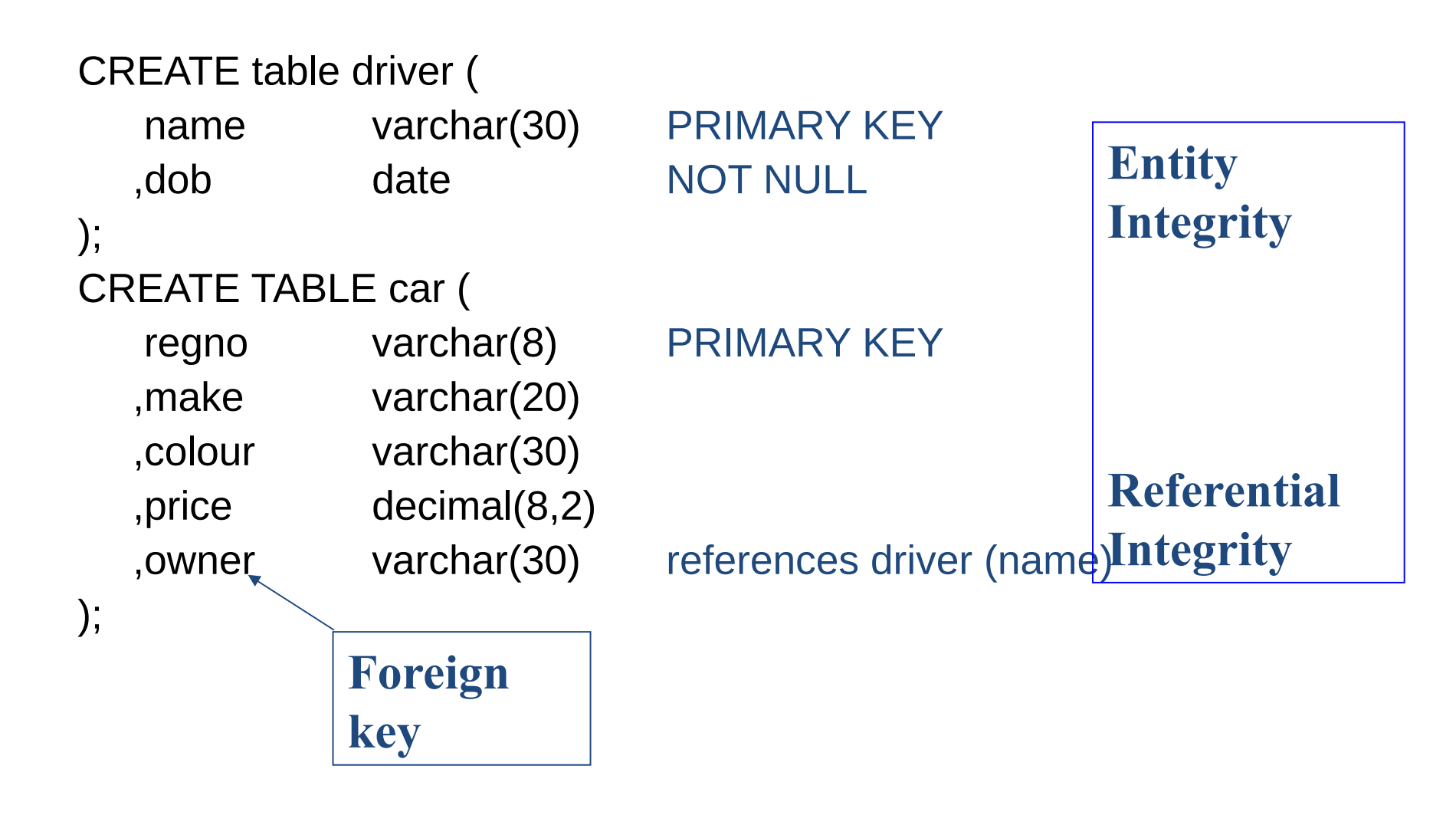

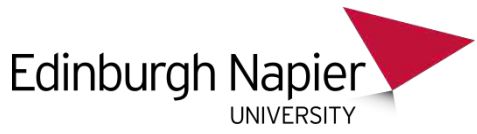

#### DRIVER Using Additional Info

CREATE table driver

name varchar(30),

dob date NOT NULL,

#### PRIMARY KEY (name) );

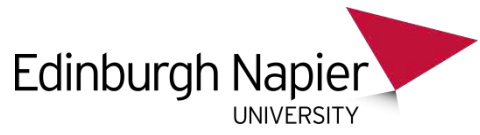

## Using Additional Info

CAR

#### CREATE TABLE car (

regno varchar(8)

,make varchar(20)

,colour varchar(30)

,price decimal(8,2)

,owner varchar(30)

,FOREIGN KEY (owner)REFERENCES driver (name) ,PRIMARY KEY (regno)

);

## DROP TABLE

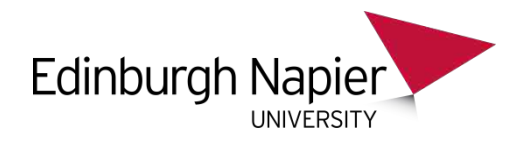

- If you want to delete a table you use DROP TABLE. – DROP TABLE tablename
- The main difficulty with dropping a table is referential integrity. As CAR refers to DRIVER (owner references name), you must delete CAR first then DRIVER. If you try to delete DRIVER first, the system would report an error.

DROP TABLE car; DROP TABLE driver;

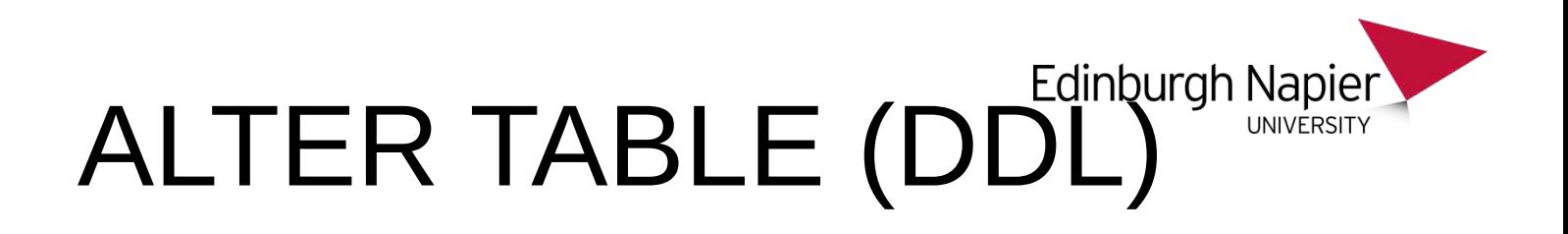

- To change a table which already exists you could use ALTER TABLE.
- It is a complex command with many different options [MODIFY, ADD, DROP, RENAME].
- A simple example of it would be adding an address field to the DRIVER table.

ALTER TABLE driver ADD address varchar(50);

# SELECT - Order of Evaluation

SELECT [DISTINCT] column name 5,6<sup>\*</sup> eliminate unwanted data FROM label list  $\sqrt{1}$  Cartesian Product [WHERE condition ]  $\blacksquare$  2 eliminate unwanted rows  $[GROUP BY column list \qquad 3 group rows$ [HAVING condition ]] **4** eliminate unwanted groups [ORDER BY column\_list[DESC]] 7 sort rows

The last four components are optional.

\* 5 eliminate duplicates 6 specifies columns